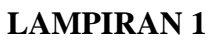

### **DAFTAR PERUSAHAAN SAMPLE**

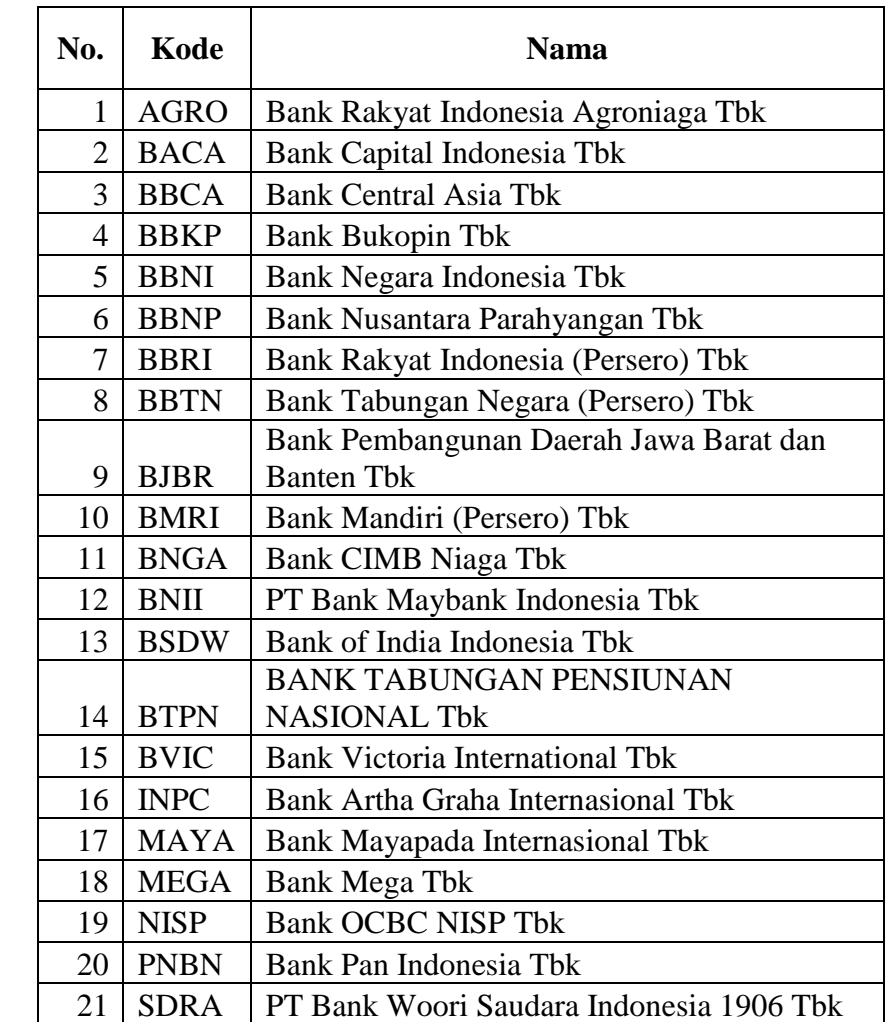

C Hak cipta milik IBI KKG (Institut Bisnis dan Informatika Kwik Kian Gie)

Hak Cipta Dilindungi Undang-Undang

1. Dilarang mengutip sebagian atau seluruh karya tulis ini tanpa mencantumkan dan menyebutkan sumber:

a. Pengutipan hanya untuk kepentingan pendidikan, penelitian, penulisan karya ilmiah, penyusunan laporan,

**Institut Bisnis dan Informatika Kwik Kian Gie** 

KWIK KIAN GIE<br>KWIK KIAN GIE

**READER** 

2. Dilarang mengumumkan dan memperbanyak sebagian atau seluruh karya tulis ini dalam bentuk apapun<br>2. Dilarang mengumumkan dan memperbanyak sebagian atau seluruh karya tulis ini dalam bentuk apapun tanpa izin IBIKKG.

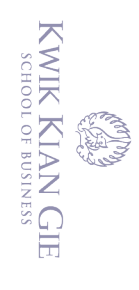

# **DATA TAHUN 2011**

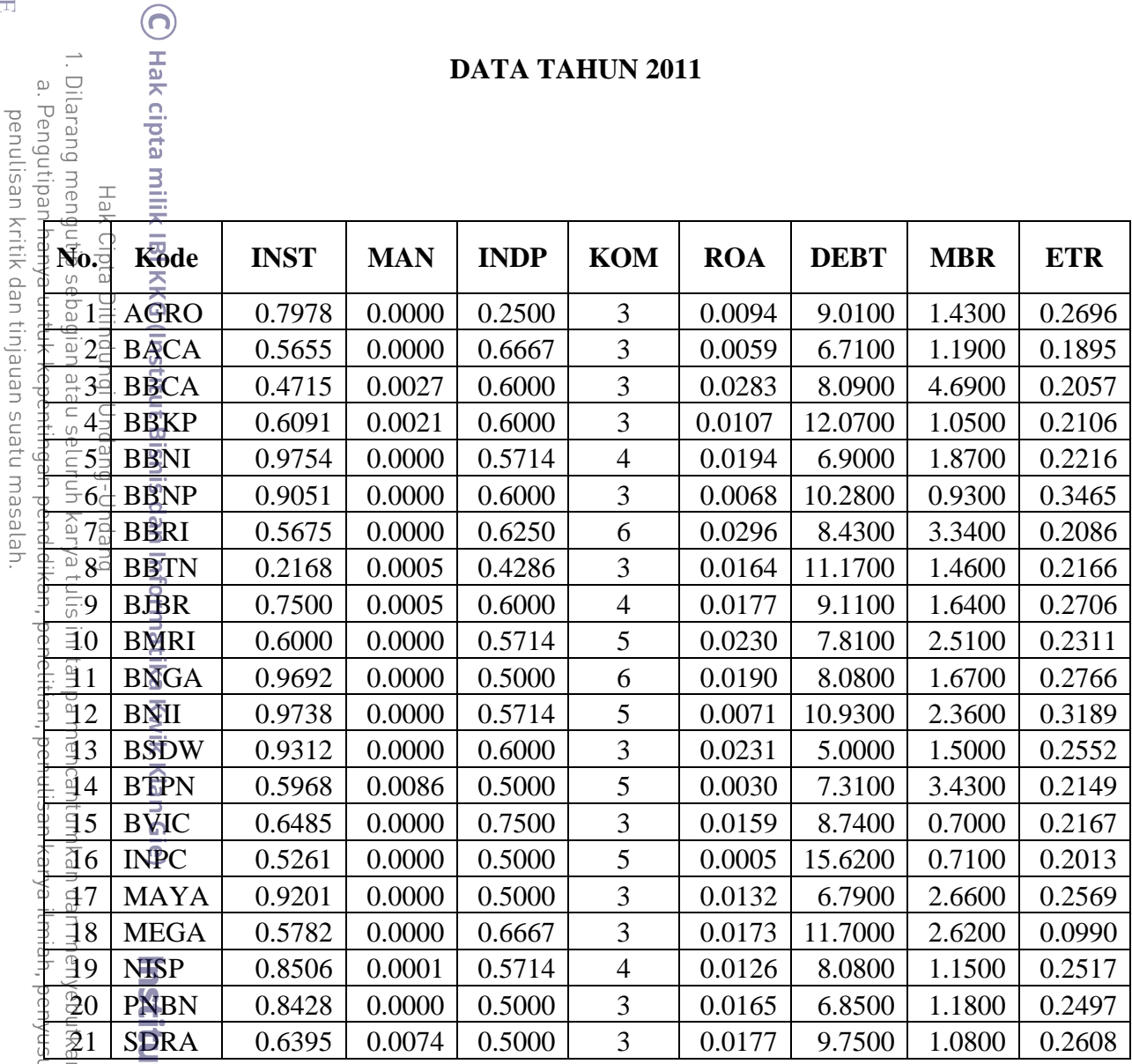

unan laporan,

b. Pengutipan tidak merugikan kepentingan yang wajar IBIKKG.

2. Dilarang mengumumkan dan memperbanyak sebagian atau seluruh karya tulis ini dalam bentuk apapun<br>tanpa izin IBIKKG.

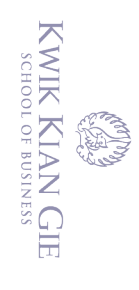

# **DATA TAHUN 2012**

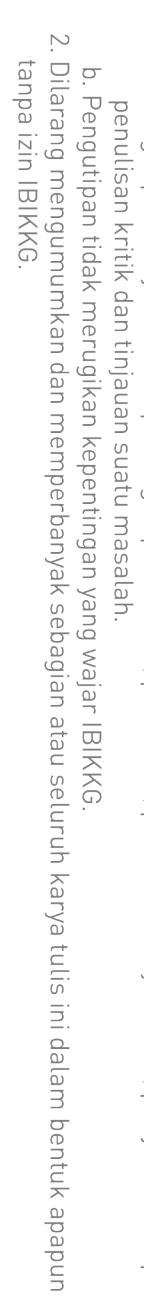

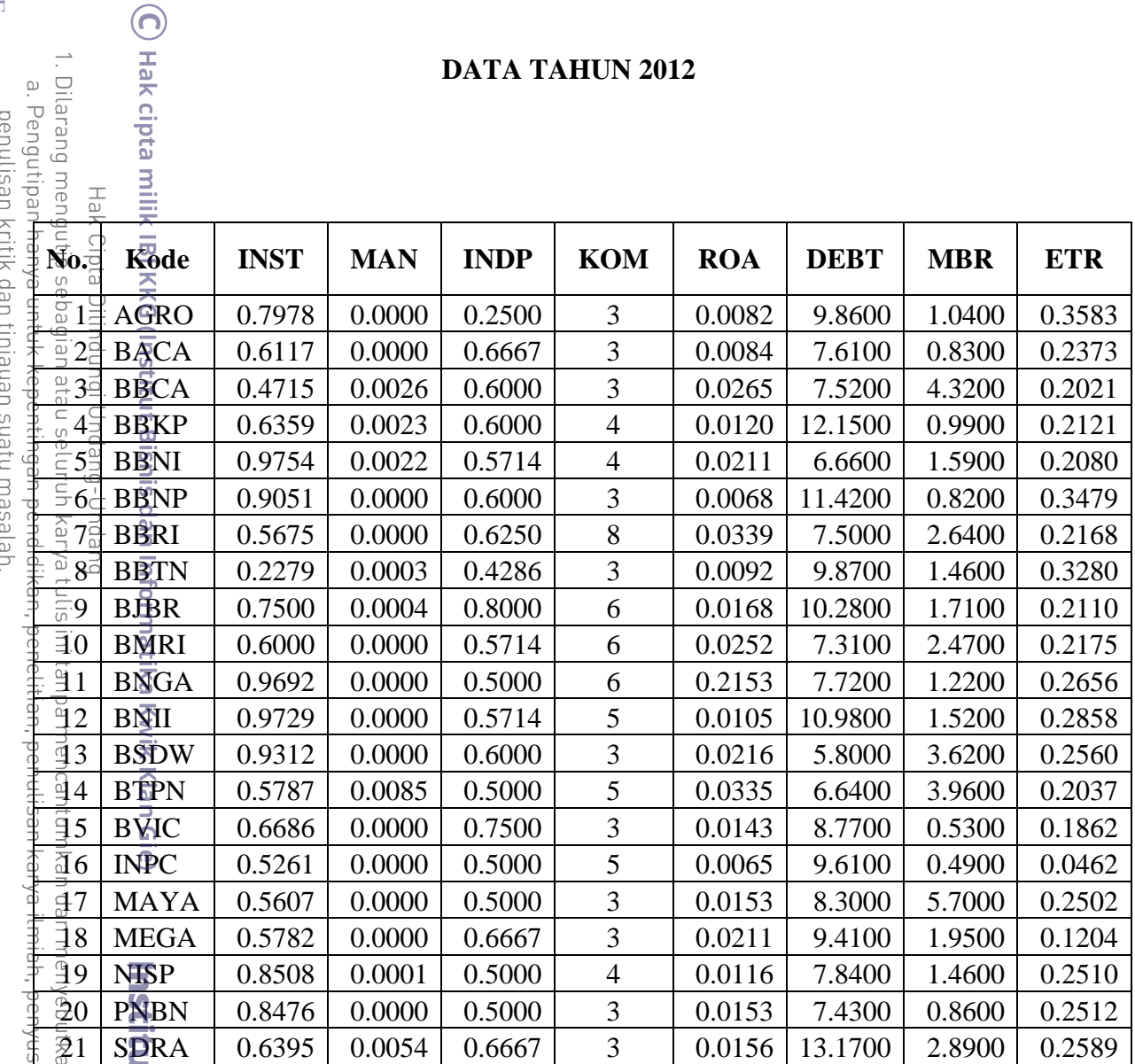

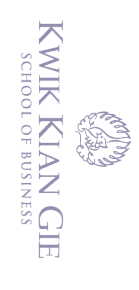

# **DATA TAHUN 2013**

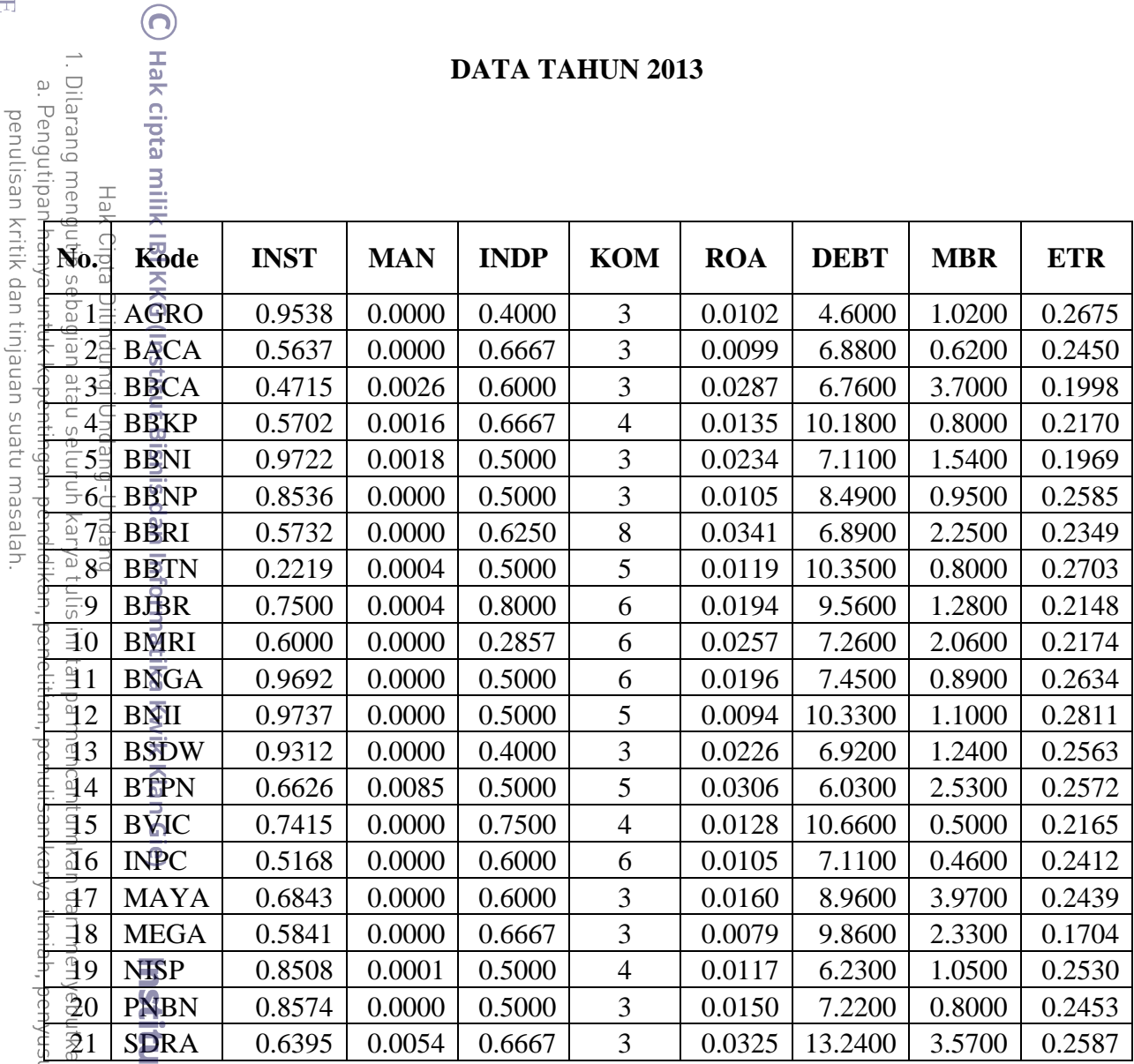

unan laporan,

b. Pengutipan tidak merugikan kepentingan yang wajar IBIKKG.

2. Dilarang mengumumkan dan memperbanyak sebagian atau seluruh karya tulis ini dalam bentuk apapun<br>tanpa izin IBIKKG.

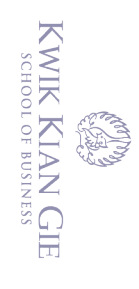

Dilarang meng

 $\frac{1}{10}$ 

 $\bar{\omega}$ 

. Pengutipan

C Hak cipta milik

#### **LAMPIRAN 5**

#### **DATA TAHUN 2014**

**No. Kode INST MAN INDP KOM ROA DEBT MBR ETR**

1 AGRO 0.9445 0.0000 0.4000 3 0.0097 6.0600 1.1700 0.2736 2 BACA | 0.6118 | 0.0000 | 0.6667 | 3 | 0.0081 | 8.5000 | 0.6400 | 0.2464 34 BBCA | 0.4715 | 0.0024 | 0.6000 | 3 | 0.0299 | 6.0600 | 4.3300 | 0.2039 4╡BEKP | 0.5964 | 0.0015 | 0.6667 | 4 | 0.0092 | 10.5900 | 1.0100 | 0.2516 5th BBNI | 0.9775 | 0.0019 | 0.5000 | 3 | 0.0260 | 5.5900 | 1.8600 | 0.1993  $6\pm$  BBNP | 0.8536 | 0.0000 | 0.5000 | 3 | 0.0102 | 7.3200 | 1.4200 | 0.2600 7 BBRI | 0.5732 | 0.0000 | 0.6250 | 8 | 0.0302 | 7.2100 | 2.9400 | 0.2140 8 BBTN | 0.2219 | 0.0002 | 0.5000 | 5 | 0.0077 | 10.8400 | 1.0800 | 0.2794 9 | BJBR | 0.7500 | 0.0002 | 0.5714 | 6 | 0.0148 | 9.0200 | 1.0600 | 0.2214  $\bar{40}$  | BMRI | 0.6000 | 0.0000 | 0.5714 |  $-6$  | 0.0242 | 7.1600 | 2.5400 | 0.2058 11 BNGA 0.9692 0.0000 0.5000 6 0.0101 7.2000 0.7400 0.2676 12 BNII 0.9729 0.0000 0.5000 5 0.0043 8.7800 0.8600 0.2579  $13$  BSDW | 0.9312 | 0.0000 | 0.7143 |  $-5$  | 0.0204 | 8.2700 | 1.7800 | 0.2525  $14$  | BTPN | 0.6688 | 0.0080 | 0.5000 | 4 | 0.0249 | 5.0400 | 1.9900 | 0.2591 15 BVIC 0.6887 0.0000 0.7500 4 0.0049 10.4800 0.4800 0.1303  $\textcolor{red}{\overline{16}}$  | INPC  $\,$  | 0.4704 | 0.0000 | 0.5000 | 6 | 0.0047 | 7.6200 | 0.3800 | 0.3780 17 MAYA 0.8583 0.0000 0.6000 3 0.0120 11.6800 2.3400 0.2495 18 MEGA 0.5782 0.0000 0.6667 3 0.0090 8.5800 2.0700 0.1415

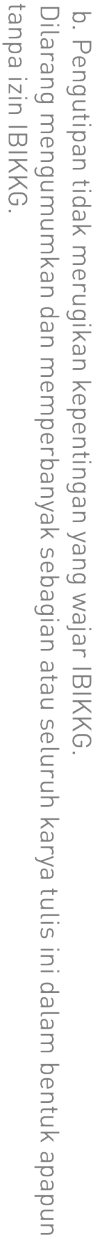

Dilarang m  $\circ$ . Pengutip penulisan kritik dan tinjauan suatu masalah

 $\sum$ 

19 NISP 0.8508 0.0001 0.5000 4 0.0129 5.9200 1.0800 0.2502 20 PNBN 0.8485 0.0000 0.5000 3 0.0150 6.4300 1.2100 0.2572 21 SDRA 0.7795 0.0023 0.7500 3 0.0084 3.2100 4.6300 0.2687n sumber: unan laporan,

ā

**Bisnis dan Informatika Kwik Kian Gie** 

74

#### **LANGKAH DAN HASIL UJI STATISTIK DESKRIPTIF**

Cara melakukan pengujian statistik deskriptif adalah :

**1.** Buka SPSS, klik menu **Analyze** pada menu bar, pilih **Descriptive Statistics**, pilih

**Descriptive**

2. Pada display descriptive, pindahkan variabel yang diinginkan ke kolom **variable(s)**

**3.** Pada pilihan **options**, berikan tanda ceklist pada **mean, minimum, maximum, std** 

**deviation** dan **variable list**

4. Lalu klik OK

Institut Bisnis dan Informatika Kwik Kian Gie

Berikut adalah hasil dari pengujian statistik deskriptif :

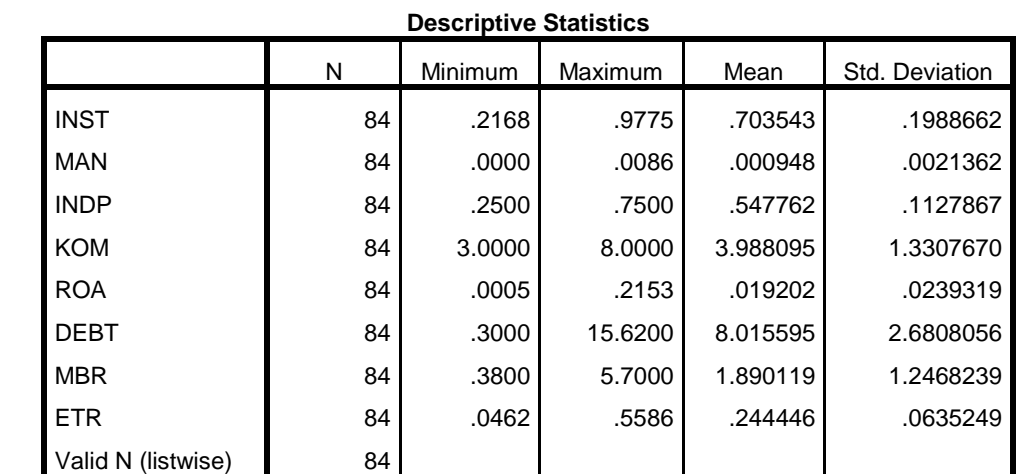

#### **LANGKAH DAN HASIL UJI ASUMSI KLASIK**

 $\bm{\Theta}$ 

 $\sum_{n=1}^{\infty}$  melakukan pengujian asumsi normalitas :

- 1. Klik **Analyze**, lalu **Regression** kemudian **Linear** masukan variabel dependen ke
- **DEPENDENT** dan variabel independen dan kontrol ke **INDEPENDENT(S)**
- $\frac{1}{2}$ <br>  $\frac{1}{2}$ <br> 2. Klik **Save** kemudia pilih **UNSTRANDARDIZED** pada **RESIDUAL**, klik **CONTINUE**
	- 3. Klik Ok, kembali ke data view dengan variabel baru RES\_1
	- 4. Klik **Analyze** pilih **Nonparametic Test** pilih **Legacy Dialogs**, klik **1-Sample K-S**, Klik Ok
	- 5. Pada kolom **Test Variable List**, masukan Unstandardized Residual (RES\_1)  $\bar{\mathbb{Q}}$ 
		- 6. Pada pilihan **Test Distribution**, berikan ceklist pada normal
	- 7. Lalu klik OK

ut Bisnis dan Informatika Kwik Kian Gie

Berikut adalah hasil dari pengujian asumsi normalitas :

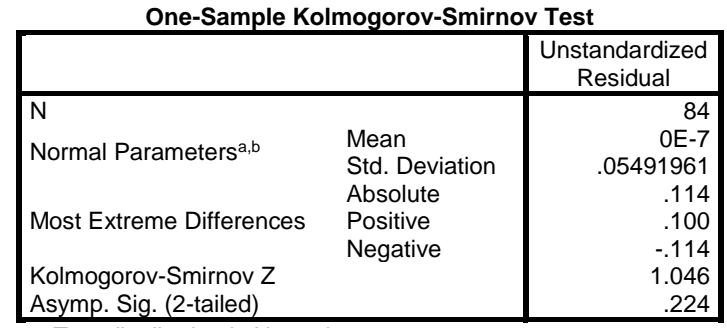

a. Test distribution is Normal.

b. Calculated from data.

Pengutipan hanya untuk kepentingan pendidikan, penelitian, penulisan karya ilmiah, penyusunan laporan, Pengutipan tidak merugikan kepentingan yang wajar IBIKKG penulisan kritik dan tinjauan suatu masalah

Dilarang mengutip sebagian atau seluruh karya tulis ini tanpa mencantumkan dan menyebutkan sumber:

KWIK KIAN GIE SCHOOL OF BUSINESS

 $\mathbb{N}$ 

 $\overline{C}$ 

 $\overset{\sim}{\mathcal{L}}$ 

tanpa izin IBIKKG

Dilarang mengumumkan dan memperbanyak sebagian atau seluruh karya tulis ini dalam bentuk apapun

### **B. Uji Heterokadisitas**

Cara melakukan pengujian asumsi heterokadisitas :

- $\frac{1}{\frac{1}{\omega}}$ <br>1. Klik **Analyze**, lalu **Regression** kemudian **Linear** masukan variabel dependen ke **DEPENDENT** dan variabel independen dan kontrol ke **INDEPENDENT(S)**
	- 2. Klik **Save** kemudia pilih **UNSTRANDARDIZED** pada **RESIDUAL**, klik
		- **CONTINUE**
- 3. Klik Ok, kembali ke data view dengan variabel baru RES\_1

4. Lalu absolutkan nilai residual dengan klik Transform di menu bar, klik **Compute Variabel** pada target variabel ketik "absres1", pada **NUMERIC EXPERESSION** isi dengan ABS(RES\_1) dengan cara memilih ABS(NUMEXPR) pada fuction kemudia ganti tanda "?" dengan RES\_1, klik OK.

5. Kembali ke data view, lalu muncul variabel baru "ares\_1". Klik menu **Analyze** pilih **Regression**, kemudian pilih **Linear**.

6. Klik **Reset**, kemudian masukan dependent dengan variabel "absres1" dengan

variabel independen dan kontrol ke **INDEPENDENT(S)**

Berikut adalah hasil dari pengujian asumsi heterokadisitas :

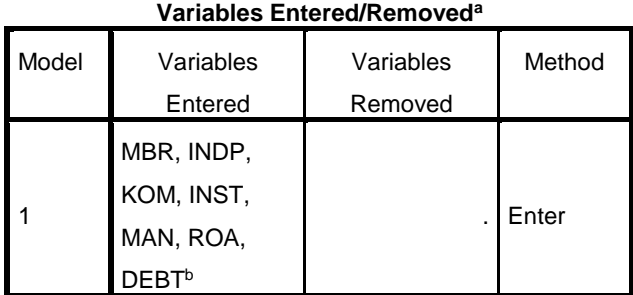

a. Dependent Variable: absres1

b. All requested variables entered.

Dilarang mengutip sebagian atau seluruh karya tulis ini tanpa mencantumkan dan menyebutkan sumber:

ut Bisnis dan Informatika Kwik Kian Gie

Hak Cipta Dilindungi Undang-Undang

Pengutipan hanya untuk kepentingan pendidikan, penelitian, penulisan karya ilmiah, penyusunan laporan,

KWIK KIAN GIE SCHOOL OF BUSINESS

 $\mathbb{N}$ 

 $\overline{C}$ 

penulisan kritik dan tinjauan suatu masalah

 $\overset{\sim}{\mathcal{L}}$ 

77

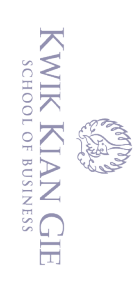

 $\sum$ 

tanpa izin IBIKKG

 $\overline{C}$  $\overline{\omega}$ . Pengutipan hanya untuk kepentingan pendidikan, penelitian, penulisan karya ilmiah, penyusunan laporan, Pengutipan tidak merugikan kepentingan yang wajar IBIKKG penulisan kritik dan tinjauan suatu masalah

- 
- Dilarang mengumumkan dan memperbanyak sebagian atau seluruh karya tulis ini dalam bentuk apapun
	-

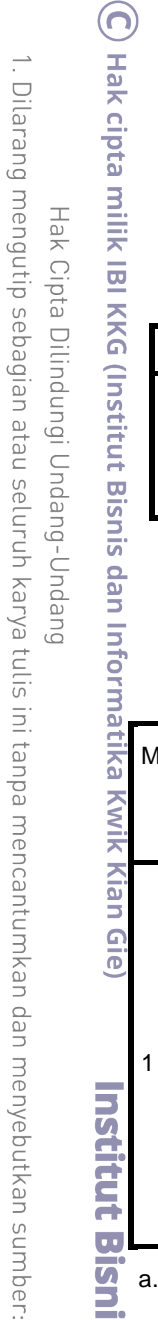

Hak Cipta D

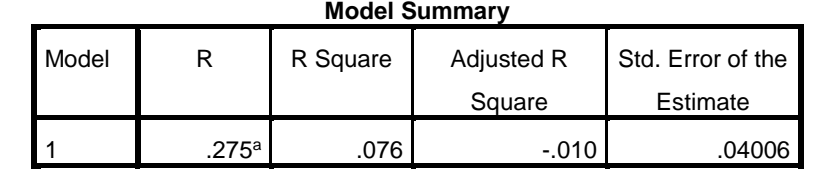

a. Predictors: (Constant), MBR, INDP, KOM, INST, MAN, ROA, DEBT

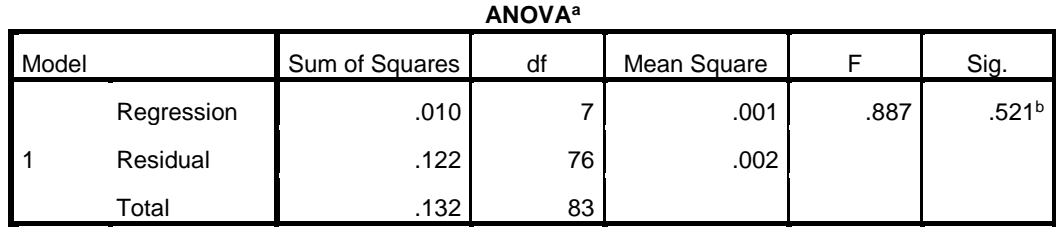

a. Dependent Variable: absres1

b. Predictors: (Constant), MBR, INDP, KOM, INST, MAN, ROA, DEBT

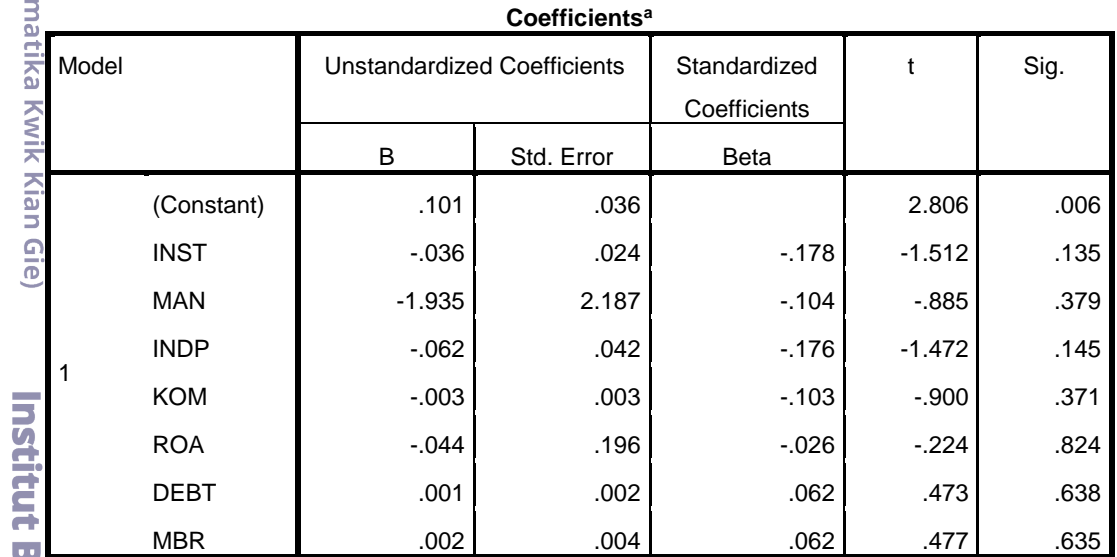

isnis dan Informatika Kwik Kian Gie a. Dependent Variable: absres1

# **C. Uji Autokorelasi dan Multikolenaritas**

Cara melakukan pengujian asumsi autokorelasi dan multikolenaritas :

- 1. Klik **Analyze**, lalu **Regression** kemudian **Linear**
- 2. Klik Reset, lalu masukan variabel dependen ke **DEPENDENT** dan variabel independen dan kontrol ke **INDEPENDENT(S)**

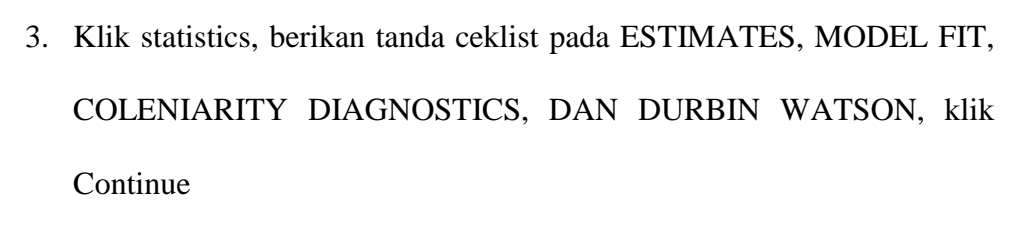

4. Klik OK

Berikut adalah hasil dari pengujian asumsi Autokorelasi dan Multikolenaritas :

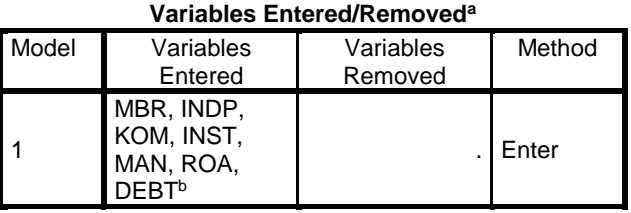

a. Dependent Variable: ETR

b. All requested variables entered.

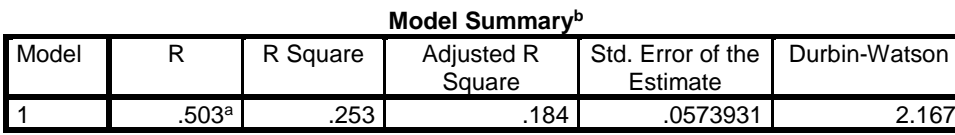

a. Predictors: (Constant), MBR, INDP, KOM, INST, MAN, ROA, DEBT b. Dependent Variable: ETR

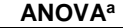

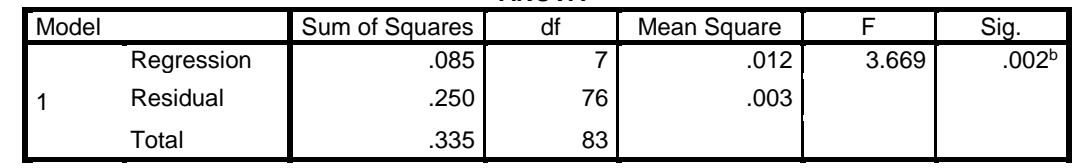

a. Dependent Variable: ETR

b. Predictors: (Constant), MBR, INDP, KOM, INST, MAN, ROA, DEBT

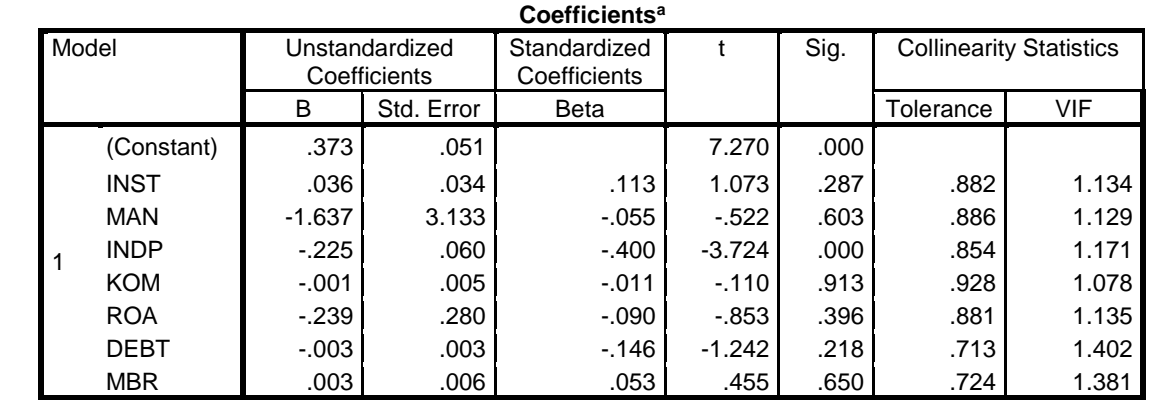

a. Dependent Variable: ETR

Hak Cipta Dilindungi Undang-Undang

 $\mathbb C$  Hak cipta milik IBI KKG (Institut Bisnis dan Informatika Kwik Kian Gie)

Institut Bisnis dan Informatika Kwik Kian Gie

Dilarang mengutip sebagian atau seluruh karya tulis ini tanpa mencantumkan dan menyebutkan sumber:

. Pengutipan hanya untuk kepentingan pendidikan, penelitian, penulisan karya ilmiah, penyusunan laporan, penulisan kritik dan tinjauan suatu masalah

 $\circ$ Pengutipan tidak merugikan kepentingan yang wajar IBIKKG

KWIK KIAN GIE<br>Seroof of basiness

 $\bar{\omega}$ 

 $\sum$ 

Dilarang mengumumkan dan memperbanyak sebagian atau seluruh karya tulis ini dalam bentuk apapun tanpa izin IBIKKG

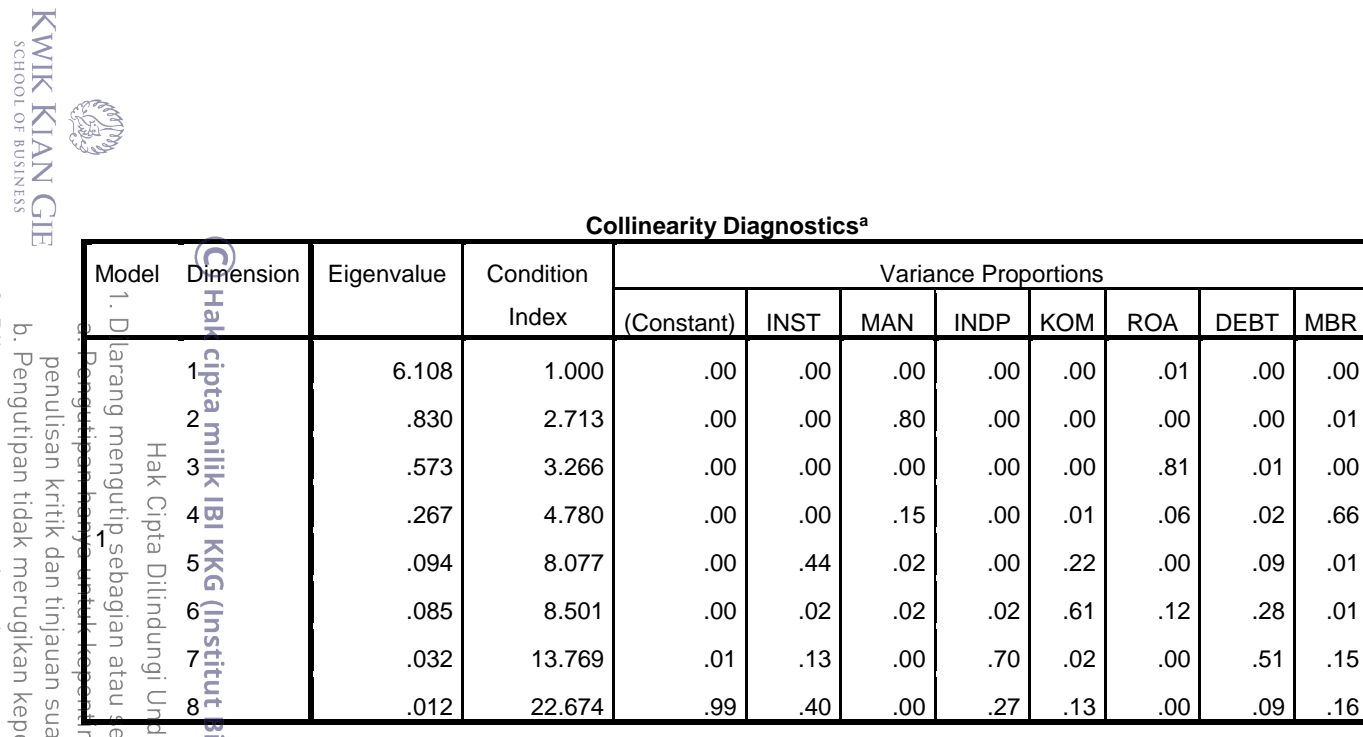

a. Dependent Variable: ETR

**Institut Bisnis dan Informatika Kwik Kian Gie** 

2. Dilarang mengumumkan dan memperbanyak sebagian atau seluruh karya tulis ini dalam bentuk apapun pentingan yang wajar IBIKKG. atu masalah.

tanpa izin IBIKKG.

**RECEIVED** 

80

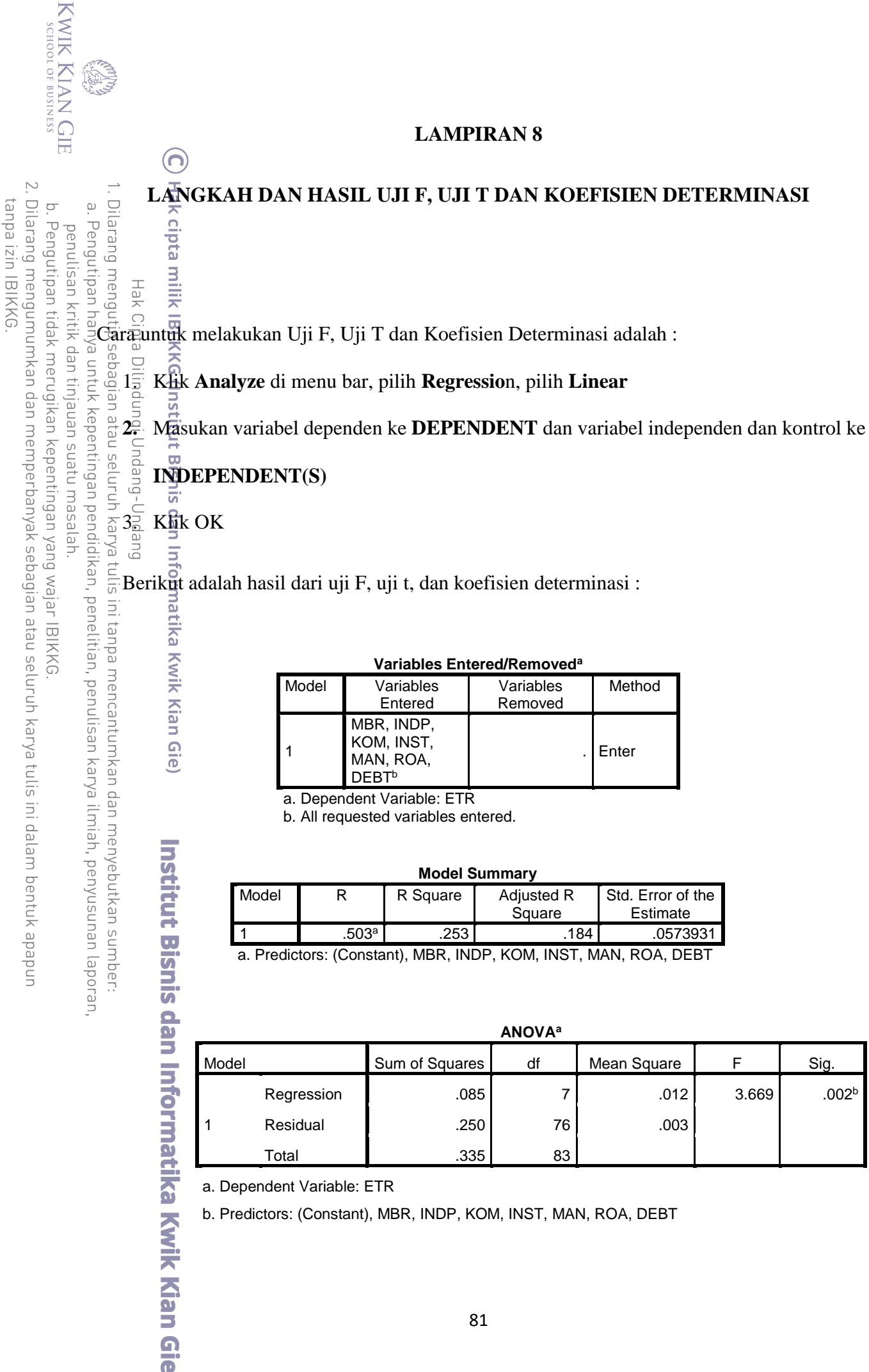

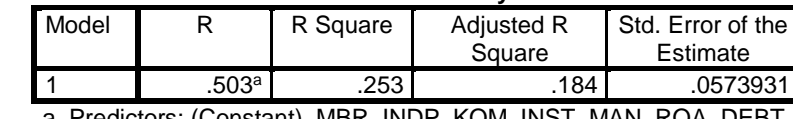

a. Predictors: (Constant), MBR, INDP, KOM, INST, MAN, ROA, DEBT

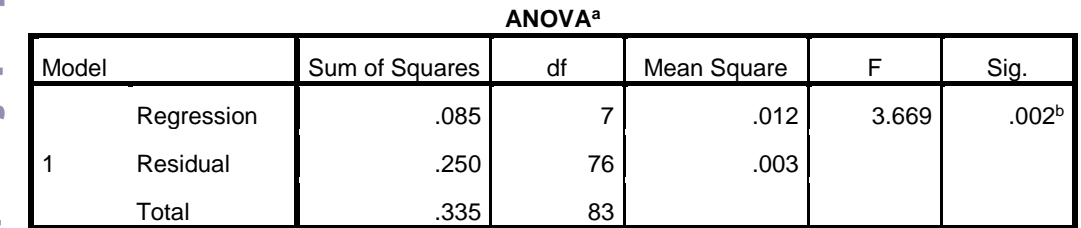

a. Dependent Variable: ETR

b. Predictors: (Constant), MBR, INDP, KOM, INST, MAN, ROA, DEBT

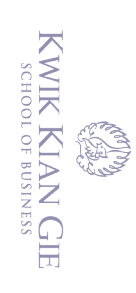

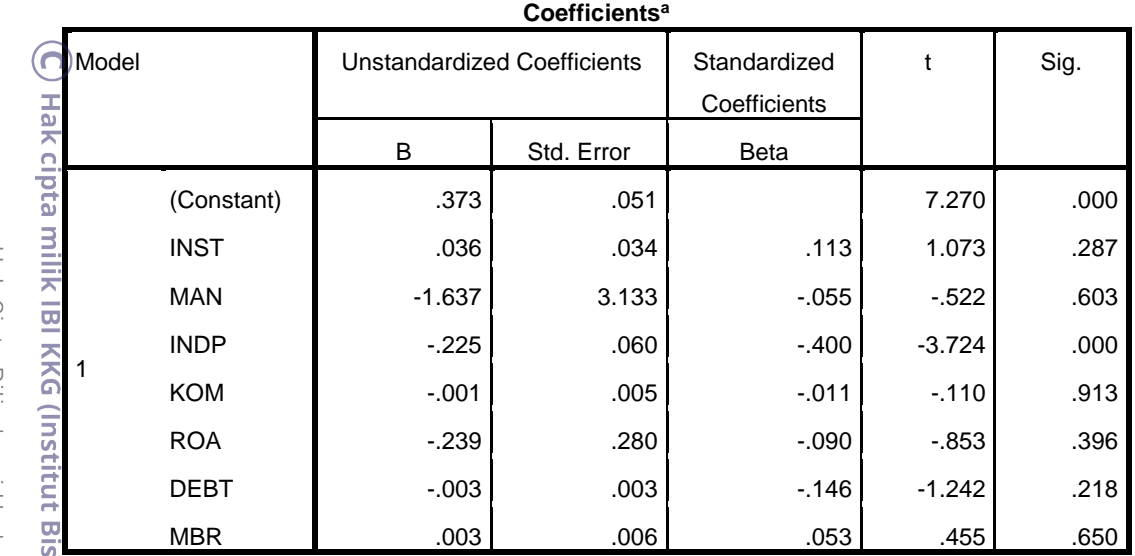

a. Dependent Variable: ETR

Hak Cipta Dilindungi Undang-Undang

2. Dilarang mengumumkan dan memperbanyak sebagian atau seluruh karya tulis ini dalam bentuk apapun

b. Pengutipan tidak merugikan kepentingan yang wajar IBIKKG

penulisan kritik dan tinjauan suatu masalah.

a. Pengutipan hanya untuk kepentingan pendidikan, penelitian, penulisan karya ilmiah, penyusunan laporan,

tanpa izin IBIKKG.

# **Institut Bisnis dan Informatika Kwik Kian Gie**

#### **KWIK KIAN GIE SCHOOL OF BUSINESS**

**TANGIE** 

Nama

**NEM** 

Dilarang mengumumkan dan memperbanyak sebagian atau seluruh karya tulis ini dalam bentuk apapun

merugikan kepentingan yang wajar IBIKKG

tanpa izin IBIKKG

Pengutipan penun

KMTIK dan

enelui1

 $\Xi$ 

penulisan karya ilmiah, penyusunan

lapo

dan menyebutkan sumbe

untuk kepe pelgian

l ata

N8. AP

ipunpu

SURAT PERNYATAAN

Saya yang bertanda tangan di bawah ini:

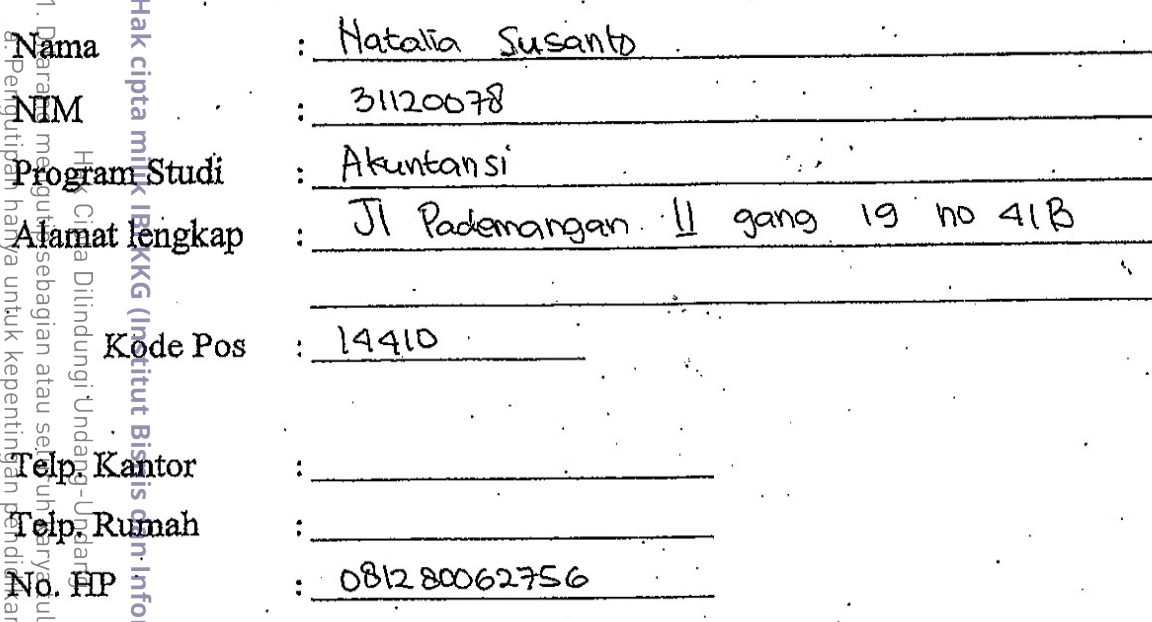

Menyatakan dengan sungguh-sungguh bahwa:

- 1. Keabsahan data dan hal-hal lain yang berkenaan dengan keaslian dalam penyususan karya akhir ini merupakan tanggung jawab pribadi.
- $\overline{\tilde{q}}$ 2. A $\overline{\tilde{p}}$ abila dikemudian hari timbul masalah dengan keabsahan data dan keaslian/originalitas karya akhir adalah diluar tanggung jawab Institut Bisnis dan Informatika Kwik Kian Gie dan saya bersedia menanggung segala risiko sanksi yang dikeluarkan Institusi dan gugatan yang diajukan oleh pihak lain yang merasa dirugikan.

Demikian agar yang berkepentingan maklum.

Jakarta, 12 April 2016 Yang membuat pernyataan, Susanto

(Nama Lengkap)

Hatalia

 $\overline{\mathbf{a}}$